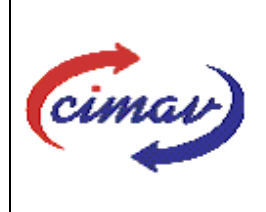

# **PROCEDIMIENTOS ADMINISTRATIVOS**

**Nombre del documento:** Realizar el envío del formato 114 Flujo de Efectivo de Ejercicios Anteriores del SII **Código del documento:** PR01H05-NSC-01 **Efectivo:** 2008-03-14 **Fecha de emisión:** 2008-03-14 **Vigencia:** 4 años

ELABORADO POR:

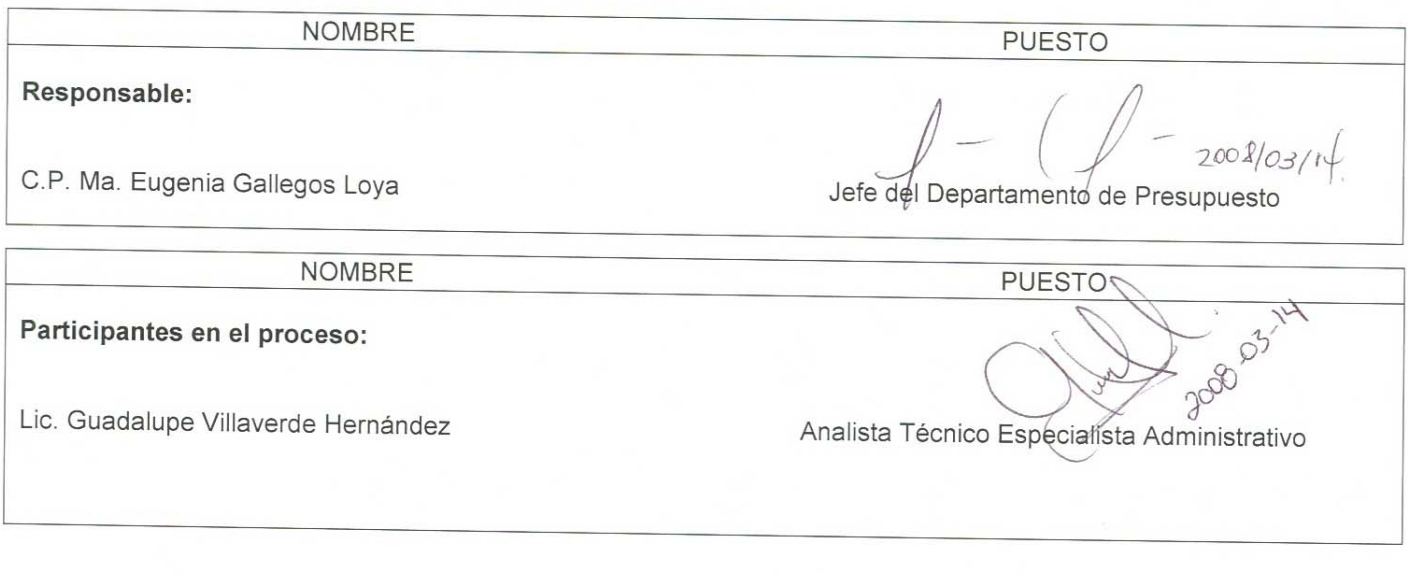

### **REVISADO POR:**

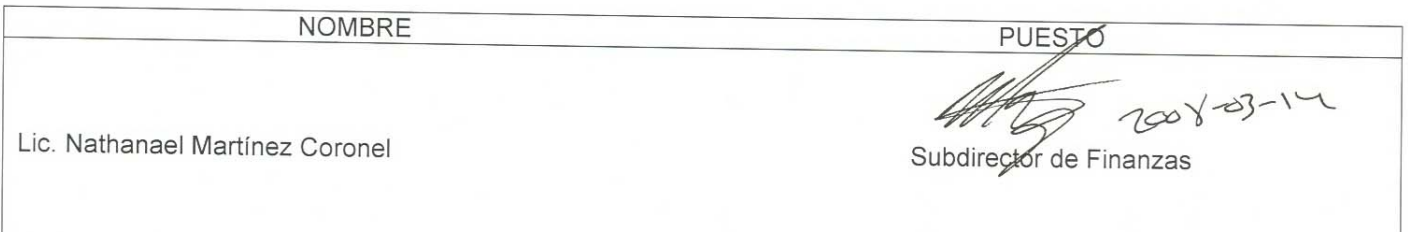

### **APROBADO POR:**

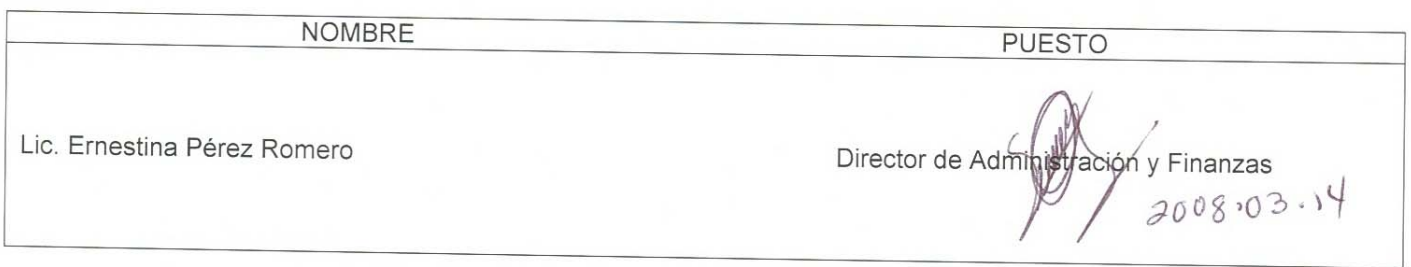

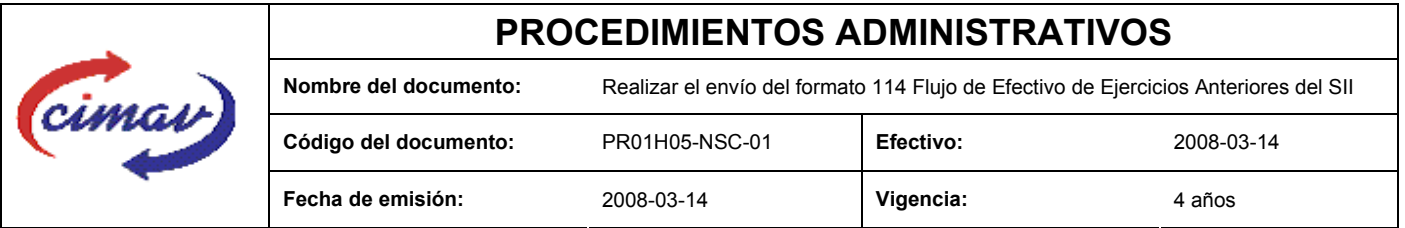

**PROPÓSITO:** Definir los pasos necesarios para realizar el envío del formato 114 Flujo de Efectivo de Ejercicios Anteriores del Sistema Integral de Información, con el objetivo de registrar tanto aquellos derechos de cobro y obligaciones de pago que quedaron pendientes de realizarse al final del ejercicio fiscal anterior, como los montos cobrados (en ingreso) y pagados (en gasto) durante el ejercicio que se reporta.

**ALCANCE:** Conforme a lo establecido en los artículos 121, 122 y 123 del reglamento de la LFPRH, estas operaciones se hacen con cargo al presupuesto autorizado del año en que se efectúa el pago. Cabe señalar que estos ingresos cobrados y/o pasivos pagados que se generaron en ejercicios anteriores, deberán estar incluidos en los registros de los ingresos gastos totales que se presentan en el formato 112 "Flujo de Efectivo Ejercido".

Esta información se refiere únicamente a operaciones de ejercicios anteriores, por lo que para reportarla, no deberá tomarse en cuenta la operación referida al ejercicio actual.

NOTA: El envío del presente formato deberá ser en forma mensual. El día 15 del mes posterior al que se informa. En caso de que sea un día inhábil, se considerara como fecha limite el día hábil siguiente.

### **POLÍTICAS:** Ninguna

#### **DEFINICIONES:**

**LFPRH:** Ley Federal de Presupuesto y Responsabilidad Hacendaria

**SII:** Sistema Integral de Información

### **ACTIVIDADES (incluye RESPONSABILIDADES):**

El Departamento de Presupuesto, una vez que se tengan realizadas las conciliaciones de ingresos y egresos, se procederá a realizar el llenado del formato FLUJO DE EFECTIVO DE EJERCICIOS ANTERIORES el cual se basa en los ingresos y los egresos realizados con respecto a ejercicios anteriores.

Se realiza el llenado de la hoja de cálculo "plantilla Flujo de Efectivo de Ejercicios Anteriores 20xx (en donde xx representa el año que se está reportando), únicamente se realiza la incorporación de los datos correspondientes al mes que se reporta, es decir, los ingresos captados durante el mes que resultaron ser devengados de ejercicios anteriores o gastos referentes a ejercicios anteriores.

Guardarlo como archivo plano de la siguiente manera

- 1.-Eliminar encabezados y columnas de texto.
- 2.-Ir al menú archivo.
- 3.-Ir a Guardar como.

4.-En la opción "Guardar como tipo de archivo" seleccionar la opción: SCV (delimitado por comas).

5.-Guardar.

6.-Posteriormente abrir el block de notas de la computadora y abrir el archivo que se ha generado.

7.-Eliminar espacios en blanco al final del archivo para que no genere errores al validarlo.

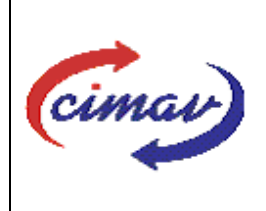

# **PROCEDIMIENTOS ADMINISTRATIVOS**

**Nombre del documento:** Realizar el envío del formato 114 Flujo de Efectivo de Ejercicios Anteriores del SII **Código del documento:** PR01H05-NSC-01 **Efectivo:** 2008-03-14 **Fecha de emisión:** 2008-03-14 **Vigencia:** 4 años

8.-Sustituir "," por "|".

9.-Guardar.

10.-Ir a la página: http://www.sii.hacienda.gob.mx, accesar con la clave de usuario y contraseña correspondiente

11. Ir al menú: Procesos Validación Flujo de Efectivo Flujo de Efectivo Ejercicios Anteriores

12. Seleccionar año y periodo que se reporta.

13. Llenar los campos para el documento Flujo de Efectivo Ejercicios Anteriores.

14. Seleccionar el archivo plano que se ha elaborado con anterioridad.

15. Validar.

- 16. El sistema reportará si el archivo es correcto o existe algún error. En este caso de existir algún error, se procederá a revisar el archivo que se ha generado, hasta que al validarlo no marque ningún error.
- 17. Ir al menú de envíos.
- 18. Seleccionar en esta parte el formato que enviaremos "Flujo de Efectivo Ejercicios Anteriores" .
- 19. Al terminar de transmitir dicho formato imprimir el Acuse que dará soporte en caso de alguna aclaración.
- 20. Para accesar al Instructivo de Flujo de Efectivo Ejercicios Anteriores, accesar a la pagina: http://www.sii.hacienda.gob.mx

21. Ir al menú:

Documentos Definiciones Flujo de Efectivo Flujo de Efectivo Ejercicios Anteriores Checar la última versión Instructivo de Flujo (del año en que se reporta).

#### **REFERENCIAS:**

Artículos 121, 122 y 123 del Reglamento de la LFPRH

#### **REGISTROS DE CALIDAD:**

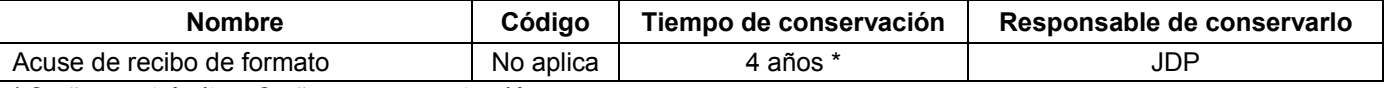

\* 2 años en trámite y 2 años en concentración

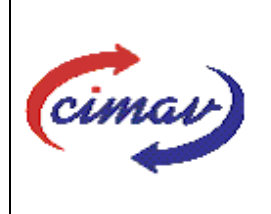

# **PROCEDIMIENTOS ADMINISTRATIVOS**

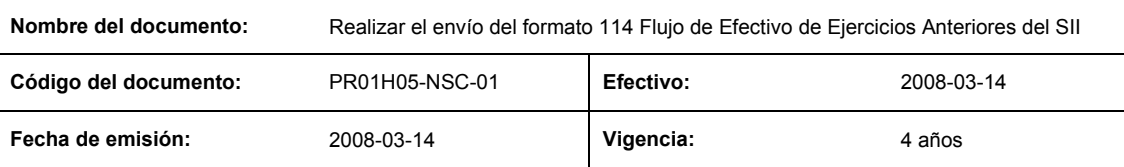

**FORMATOS:** El formato correspondiente a ésta Hoja de Instrucción, ha sido prediseñado y pre-establecido por la SHCP. Es un formato electrónico el cual se accesa para su llenado a través de la página de Internet http//www.sii.hacienda.gob.mx

## **CONTROL DE MODIFICACIONES:**

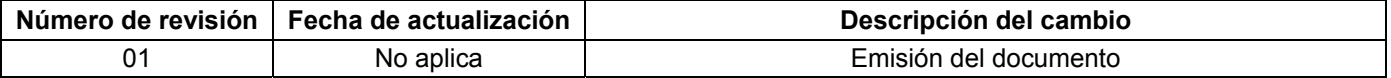